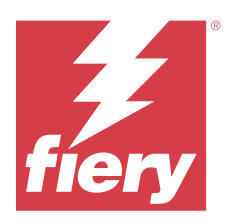

# Fiery ColorGuard Versienotities voor de klant

Dit document bevat belangrijke informatie over versies van Fiery ColorGuard. Zorg dat alle gebruikers in het bezit zijn van deze informatie.

Fiery ColorGuard is een printtoepassing die deel uitmaakt van het Fiery IQ-pakket aan toepassingen en services (iq.fiery.com) waarmee u kleurcontroleplanningen maakt die operators automatisch laten weten wanneer het tijd is om specifieke systemen te verifiëren. Operators kunnen snel en eenvoudig kleur verifiëren en de resultaten worden automatisch geüpload voor revisie door de productiemanager. U kunt de details van de afzonderlijke verificaties, vergelijkingen van meerdere apparaten en historische verificatietrends bekijken om ervoor te zorgen uw Fiery Driven-apparaten een consistente kleurkwaliteit bieden. Fiery ColorGuard biedt ook herkalibraties op verzoek en geplande herkalibraties om van mislukte resultaten geslaagde resultaten te kunnen maken.

Fiery ColorGuard bestaat uit het volgende:

- **•** Fiery ColorGuard-webtoepassing op <https://iq.fiery.com/colorguard/>.
- **•** Fiery ColorGuard-clienttoepassing geïntegreerd met Fiery Command WorkStation 7.0 en hoger. Voor Fiery Command WorkStation 6.8 en lager downloadt en installeert u de Fiery ColorGuard-desktoptoepassing op uw lokale computer vanaf <https://iq.fiery.com/colorguard/>.

**Opmerking:** De Fiery ColorGuard-website wordt regelmatig bijgewerkt. Deze releaseopmerkingen hebben betrekking op alle versies vanFiery ColorGuard.

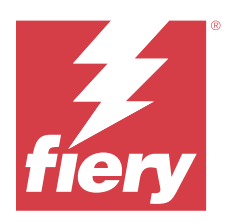

# Fiery ColorGuard versie maart 2024

## Systeemvereisten

Fiery ColorGuard bestaat uit een webtoepassing op<https://iq.fiery.com/colorguard> en de Fiery ColorGuardclienttoepassing.

De ColorGuard-webtoepassing op <https://iq.fiery.com/colorguard>ondersteunt de volgende browsers:

- **•** Google Chrome
- **•** Microsoft Edge
- **•** Mozilla Firefox
- **•** Safari 11 of hoger

De ColorGuard-clienttoepassing ondersteunt de volgende 64-bits besturingssystemen:

- **•** macOS X 10.15 of hoger
- **•** Microsoft Windows 10 of hoger

## Nieuw in deze release

Deze versie van Fiery ColorGuard introduceert de volgende nieuwe functies en verbeteringen:

Fiery ColorGuard

- **•** Fiery ColorGuard is nu compatibel met Fiery Impress.
- **•** Garandeer een consistente steunkleurreproductie in alle afdruksessies, wat gaandeweg betrouwbaarheid garandeert met steunkleurverificaties.
	- **•** Voer in Fiery Spot Pro een steunkleurcontrole uit op de geselecteerde steunkleurgroep en bekijk de resultaten in het Fiery-steunkleurrapport.
	- **•** Start steunkleurverificatieplanningen door te klikken op Een planning maken in het venster Fierysteunkleurrapport.
	- **•** Maak de steunkleurverificatieplanningen en voer deze uit in Fiery ColorGuard en verifieer de resultaten in Fiery Verify om met regelmatige tussenpozen een consistente steunkleuruitvoer te garanderen.
	- **•** Kies tussen de standaard steunkleurdoeltolerantieset of pas deze naar wens aan.
	- **•** Definieer de planning voor verificatie voor alle steunkleuren in de geselecteerde groep.

Fiery Verify

- **•** Ondersteuning voor standaardmap om een referentiebestand te laden. De standaardmap bevat ook de eerder geladen referentiebestanden.
- **•** Gebruikers kunnen de locatie bekijken waar de meetvoorbeelden worden opgeslagen voor gebruik als kleurreferentie.
- **•** Toevoeging van CMYK+-kleurnamen voor referentie- en voorbeeldmeetgegevens in het venster voor Fiery Verify-resultaten en het Fiery Verify-rapport.

## Opgeloste problemen

#### **Fiery ColorGuard-bureaublad-/clienttoepassing**

#### **Verificatie vindt twee keer plaats**

De scan voor verificatieplanning wordt opnieuw gestart na een geslaagde verificatie voor bepaalde Konica Minoltaprinters met een IQ-501-apparaat.

#### **Onjuiste foutmelding vanwege ongeldige voorkeuze-instellingen voor Taakeigenschappen**

Wanneer u een schema maakte met automatische verificatie geselecteerd in de Fiery ColorGuard-webtoepassing en het schema bevatte specifieke voorkeuze-instellingen voor **Taakeigenschappen**, verscheen een bericht in de Fiery ColorGuard-bureaubladtoepassing met de melding dat de verbinding met het inline-meetapparaat is mislukt tijdens de automatische verificatie.

#### **Taak werd niet afgedrukt naar de opgegeven hulplade**

Wanneer u een verificatieplanning met een ILS-workflow uitvoerde voor een taak met een gedefinieerde voorkeuze, werd de taak niet afgedrukt naar de opgegeven hulplade.

## Bekende problemen

#### **Fiery ColorGuard-webtoepassing**

#### **Gedupliceerde voorkeuzen verificatie**

Wanneer u Fiery Verify opende vanuit Fiery Color Profiler Suite terwijl u was aangemeld bij de Fiery ColorGuardbureaubladtoepassing, gaf de lijst **Verificatievoorkeuzen** duplicaat verificatievoorkeuzen weer.

#### **Verificatiegemiddelde delta E-trends wordt blanco weergegeven**

Wanneer u een datumbereik selecteert in **Geschiedenis en trends**, worden de gegevens van **Verificatiegemiddelde delta E-trends** niet weergegeven.

#### **Vertraging bij weergave van apparaatnaam**

Wanneer u **Planning maken** selecteert, is er een vertraging in de weergave van de apparaatnaam bij de verificatie- en kalibratieplanningsopties.

#### **Bij de verificatieresultaten wordt geen cirkeldiagram weergegeven**

Wanneer u het datumbereik onder **Geschiedenis en trends** wijzigt of de pagina vernieuwt, wordt bij de **Verificatieresultaten** geen cirkeldiagram weergegeven.

#### **Fiery ColorGuard-bureaublad-/clienttoepassing**

#### **De planningsnaam wordt niet weergegeven bij taken met fouten**

Wanneer u een planning maakt voor een ILS-workflow in de webtoepassing Fiery ColorGuard, wordt de planning op het aangegeven moment gestart in de bureaubladtoepassing Fiery ColorGuard. Als de taak overgaat naar de foutstatus en u de planning in de webtoepassing Fiery ColorGuard verwijdert en de bureaubladtoepassing Fiery ColorGuard opent, wordt de planningsnaam niet weergegeven bij taken met fouten.

#### **Foutbericht voor Mac-computer**

Wanneer u zich aanmeldt bij de Fiery ColorGuard-bureaubladtoepassing op een Mac-computer met een gebruikersnaam met dubbele bytes, wordt een foutbericht weergegeven.

### **Fiery Verify**

#### **Fiery Verify-licentiefout wordt weergegeven**

Wanneer u op het tabblad Fiery Command WorkStation-meldingen op **Nu verifiëren** klikt om een verificatieplanning te voltooien, wordt er een Fiery Verify-licentiefout weergegeven na de voltooiing van de planning.

U kunt dit probleem omzeilen door op **Gelicentieerde printers vernieuwen** te klikken of door vijf minuten te wachten.

#### **Onjuiste weergavetaal**

Wanneer u de lokale taal van het besturingssysteem wijzigt en Fiery Verify opent als standalone toepassing of vanuit Fiery Color Profiler Suite, wordt Fiery Verify weergegeven in de standaardtaal Engels. U kunt dit probleem omzeilen door de Fiery ColorGuard-bureaubladtoepassing te openen en vervolgens Fiery Verify als standalone toepassing of vanuit Fiery Color Profiler Suite.

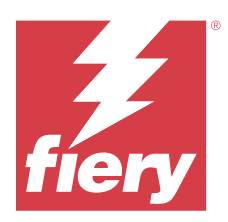

# Fiery ColorGuard-versie december 2023

## Systeemvereisten

Fiery ColorGuard bestaat uit een webtoepassing op<https://iq.fiery.com/colorguard> en de Fiery ColorGuardclienttoepassing.

De ColorGuard-webtoepassing op <https://iq.fiery.com/colorguard>ondersteunt de volgende browsers:

- **•** Google Chrome
- **•** Microsoft Edge
- **•** Mozilla Firefox
- **•** Safari 11 of hoger

De ColorGuard-clienttoepassing ondersteunt de volgende 64-bits besturingssystemen:

- **•** macOS X 10.15 of hoger
- **•** Microsoft Windows 10 of hoger

## Nieuw in deze release

Deze versie van Fiery ColorGuard introduceert de volgende nieuwe functies en verbeteringen:

**•** De prestaties en stabiliteit van de online database van Fiery ColorGuard zijn geoptimaliseerd om de efficiëntie te verbeteren.

# Opgeloste problemen

## **Fiery ColorGuard-webtoepassing**

#### **Planningen werden niet verwijderd bij gebruik van FACI**

De planningen werden weer toegevoegd, zelfs nadat u deze had verwijderd uit het venster **Planningen**, wanneer een Fiery server FACI (Fiery Advanced Controller Interface) gebruikte. Als u de webpagina echter vernieuwde, werden de planningen permanent verwijderd.

## **Fiery ColorGuard-bureaublad-/clienttoepassing**

#### **Verificatie vindt twee keer plaats**

De scan voor verificatieplanning wordt opnieuw gestart na een geslaagde verificatie voor bepaalde Konica Minoltaprinters met een IQ-501-apparaat.

### Bekende problemen

#### **Fiery ColorGuard-webtoepassing**

#### **Gedupliceerde voorkeuzen verificatie**

Wanneer u Fiery Verify opende vanuit Fiery Color Profiler Suite terwijl u was aangemeld bij de Fiery ColorGuardbureaubladtoepassing, gaf de lijst **Verificatievoorkeuzen** duplicaat verificatievoorkeuzen weer.

#### **Verificatiegemiddelde delta E-trends wordt blanco weergegeven**

Wanneer u een datumbereik selecteert in **Geschiedenis en trends**, worden de gegevens van **Verificatiegemiddelde delta E-trends** niet weergegeven.

#### **Vertraging bij weergave van apparaatnaam**

Wanneer u **Planning maken** selecteert, is er een vertraging in de weergave van de apparaatnaam bij de verificatie- en kalibratieplanningsopties.

#### **Bij de verificatieresultaten wordt geen cirkeldiagram weergegeven**

Wanneer u het datumbereik onder **Geschiedenis en trends** wijzigt of de pagina vernieuwt, wordt bij de **Verificatieresultaten** geen cirkeldiagram weergegeven.

#### **Fiery ColorGuard-bureaublad-/clienttoepassing**

#### **Onjuiste foutmelding vanwege ongeldige voorkeuze-instellingen voor Taakeigenschappen**

Wanneer u een schema maakte met automatische verificatie geselecteerd in de Fiery ColorGuard-webtoepassing en het schema bevatte specifieke voorkeuze-instellingen voor **Taakeigenschappen**, verscheen een bericht in de Fiery ColorGuard-bureaubladtoepassing met de melding dat de verbinding met het inline-meetapparaat is mislukt tijdens de automatische verificatie.

#### **De planningsnaam wordt niet weergegeven bij taken met fouten**

Wanneer u een planning maakt voor een ILS-workflow in de webtoepassing Fiery ColorGuard, wordt de planning op het aangegeven moment gestart in de bureaubladtoepassing Fiery ColorGuard. Als de taak overgaat naar de foutstatus en u de planning in de webtoepassing Fiery ColorGuard verwijdert en de bureaubladtoepassing Fiery ColorGuard opent, wordt de planningsnaam niet weergegeven bij taken met fouten.

#### **Foutbericht voor Mac-computer**

Wanneer u zich aanmeldt bij de Fiery ColorGuard-bureaubladtoepassing op een Mac-computer met een gebruikersnaam met dubbele bytes, wordt een foutbericht weergegeven.

#### **Fiery Verify**

#### **Onjuiste weergavetaal**

Wanneer u de lokale taal van het besturingssysteem wijzigt en Fiery Verify opent als standalone toepassing of vanuit Fiery Color Profiler Suite, wordt Fiery Verify weergegeven in de standaardtaal Engels. U kunt dit probleem omzeilen door de Fiery ColorGuard-bureaubladtoepassing te openen en vervolgens Fiery Verify als standalone toepassing of vanuit Fiery Color Profiler Suite.

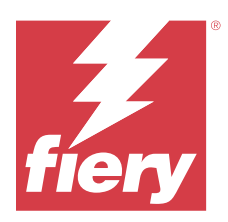

# Fiery ColorGuard oktober 2023 release

## Systeemvereisten

Fiery ColorGuard bestaat uit een webtoepassing op<https://iq.fiery.com/colorguard> en de Fiery ColorGuardclienttoepassing.

De ColorGuard-webtoepassing op <https://iq.fiery.com/colorguard>ondersteunt de volgende browsers:

- **•** Google Chrome
- **•** Microsoft Edge
- **•** Mozilla Firefox
- **•** Safari 11 of hoger

De ColorGuard-clienttoepassing ondersteunt de volgende 64-bits besturingssystemen:

- **•** macOS X 10.15 of hoger
- **•** Microsoft Windows 10 of hoger

## Nieuw in deze release

Deze versie van Fiery ColorGuard introduceert de volgende nieuwe functies en verbeteringen:

Fiery ColorGuard

**•** De EFI ColorGuard-bureaubladtoepassing wordt nu aangepast naar Fiery ColorGuard-clienttoepassing. De Fiery ColorGuard-clienttoepassing is inbegrepen in Fiery Command WorkStation 7.0 en hoger.

**Opmerking:** U moet een update uitvoeren naar Fiery ColorGuard-bureaubladtoepassing v1.5.7 om een naadloze overgang te garanderen voor het gebruik van de Fiery ColorGuard-clienttoepassing geïntegreerd met Fiery Command WorkStation 7.0 en hoger, dat deel uitmaakt van de geïntegreerde Fiery ColorGuard-client.

- **•** De EFI ColorGuard-webtoepassing wordt nu aangepast naar Fiery ColorGuard-webtoepassing.
- **•** De Fiery ColorGuard-clienttoepassing is compatibel met macOS Sonoma 14 op basis van de geteste bètaversies van macOS 14. Raadpleeg [compatibiliteit van macOS 14 Sonoma](https://solutions.fiery.com/Sonoma) voor de nieuwste informatie.
- **•** Ondersteuning voor de Fogra Media Wedge MultiColor voor Fogra55 (CMYKOGV), inclusief nieuwe verificatievoorkeuzen, referentiegegevens en tolerantiesets.

Fiery Verify

**•** Toevoeging van dE-kolommen voor G7 PDF-verificatierapporten om meer inzicht te bieden in de resultaatanalyse.

Functionele wijzigingen:

- **•** Als bij het uitvoeren van een verificatie- of benchmarkverificatieplanning met de ILS-workflow een taak zich in foutstatus bevindt vanwege een printerprobleem of een offline server, wordt de planning niet weergegeven in het tabblad **Geschiedenis**, maar in het tabblad **In behandeling**. De gebruiker kan dezelfde planning nog steeds opnieuw verifiëren vanaf het tabblad **In behandeling** met ILS of handmatig meetapparaat.
- **•** De Fiery ColorGuard-clienttoepassing wordt eens in de vijf minuten bijgewerkt en controleert de nieuw aangemaakte, verwijderde status of de voortgang van een planning.
- **•** De optie Automatisch vernieuwen voor nieuwe licentieactivering of deactivering van printers is nu uitgeschakeld. Klik op **Printers met licentie vernieuwen** of start Fiery Command WorkStation 7.0 opnieuw om de details te bekijken van elke nieuw toegevoegde Fiery server waarvoor u de licentie of proeflicentie van dertig dagen hebt geactiveerd. U kunt eens per minuut op de knop **Printers met licentie vernieuwen** klikken om de vernieuwde lijst met Fiery servers en planningen te bekijken.

## Opgeloste problemen

#### **Fiery ColorGuard-webtoepassing**

#### **Gelokaliseerde tekenreeks werd niet weergegeven**

Op sommige Japans- of Chineestalige systemen werd de gelokaliseerde tekenreeks **Hernoemen** in **Voorkeuzen verifiëren** > **Tolerantiesets** niet weergegeven.

#### **G7-verificatievoorkeuzen gebruikten onjuiste kleurreferenties**

G7 ColorSpace- en G7-doelverificatievoorkeuzen gebruikten een kleurreferentie op basis van de vlakopmaak IT8.7/4, die niet de vereiste G7-grijsvlakken bevatten. Deze verificatievoorkeuzen zijn gecorrigeerd.

#### **Gelokaliseerde tekenreeksen en knopinfo**

Voor sommige tekenreeksen en knopinfo werden de gelokaliseerde tekenreeksen niet weergegeven in de Fiery ColorGuard-webtoepassing.

### **Fiery ColorGuard-bureaublad-/clienttoepassing**

#### **Planningsstatus niet werd weergegeven**

Wanneer u was aangemeld bij twee verschillende desktops met beheerderstoegang en een planning op één desktop uitvoerde, werd de planningsstatus op de andere desktop niet gewijzigd. Na voltooiing van de planning werd de planning echter een tijdje in **Geschiedenis** weergegeven en vervolgens verplaatst naar **In behandeling**.

#### **Geplande ILS-taak verdwenen**

Wanneer u een ILS-taak met een groot aantal afdrukpagina's plande, verdween de taak uit het venster **In behandeling**, maar werd deze wel uitgevoerd.

#### **G7-doelplanning**

Wanneer u op **Resultaten weergeven** klikte voor een voltooide aangepaste G7-doelplanning met G7 verificatievlakkenset, werd een foutbericht weergegeven.

#### **Meerdere Fiery Verify-vensters geopend**

Wanneer u Fiery Verify als zelfstandige printtoepassing opende en op **Resultaten weergeven** in **Geschiedenis** klikte, werden meerdere Fiery Verify-vensters geopend.

#### **Fiery Verify**

#### **Tolerantieset werd blanco weergegeven**

Wanneer u een tolerantieset dupliceerde en opsloeg in het venster **Tolerantieset-editor** voor een Fiery XF-server, werd de tolerantieset niet weergegeven in het Fiery Verify-vergelijkingsvenster.

#### **Kan het meetapparaat niet detecteren**

Wanneer u op sommige Windows 10-clientcomputers op **Klikvergelijking** > **Vlakmeting starten** klikt om een enkel vlak te meten, wordt het meetapparaat niet door Fiery Verify gedetecteerd.

### Bekende problemen

#### **Fiery ColorGuard-webtoepassing**

#### **Gedupliceerde voorkeuzen verificatie**

Wanneer u Fiery Verify opende vanuit Fiery Color Profiler Suite terwijl u was aangemeld bij de Fiery ColorGuardbureaubladtoepassing, gaf de lijst **Verificatievoorkeuzen** duplicaat verificatievoorkeuzen weer.

#### **Planningen werden niet verwijderd bij gebruik van FACI**

De planningen werden weer toegevoegd, zelfs nadat u deze had verwijderd uit het venster **Planningen**, wanneer een Fiery server FACI (Fiery Advanced Controller Interface) gebruikte. Als u de webpagina echter vernieuwde, werden de planningen permanent verwijderd.

#### **Verificatiegemiddelde delta E-trends wordt blanco weergegeven**

Wanneer u een datumbereik selecteert in **Geschiedenis en trends**, worden de gegevens van **Verificatiegemiddelde delta E-trends** niet weergegeven.

#### **Vertraging bij weergave van apparaatnaam**

Wanneer u **Planning maken** selecteert, is er een vertraging in de weergave van de apparaatnaam bij de verificatie- en kalibratieplanningsopties.

#### **Bij de verificatieresultaten wordt geen cirkeldiagram weergegeven**

Wanneer u het datumbereik onder **Geschiedenis en trends** wijzigt of de pagina vernieuwt, wordt bij de **Verificatieresultaten** geen cirkeldiagram weergegeven.

#### **Fiery ColorGuard-bureaublad-/clienttoepassing**

#### **Onjuiste foutmelding vanwege ongeldige voorkeuze-instellingen voor Taakeigenschappen**

Wanneer u een schema maakte met automatische verificatie geselecteerd in de Fiery ColorGuard-webtoepassing en het schema bevatte specifieke voorkeuze-instellingen voor **Taakeigenschappen**, verscheen een bericht in de Fiery ColorGuard-bureaubladtoepassing met de melding dat de verbinding met het inline-meetapparaat is mislukt tijdens de automatische verificatie.

#### **Verificatievoorkeuzen worden gedupliceerd**

Wanneer u zich aanmeldt bij de Fiery ColorGuard-bureaubladtoepassing en Fiery Verify opent vanaf Fiery Color Profiler Suite, worden de G7-verificatievoorkeuzen voor grijswaarden gedupliceerd voor Windows-computers en worden alle verificatievoorkeuzen gedupliceerd voor Mac-computers.

#### **De planningsnaam wordt niet weergegeven bij taken met fouten**

Wanneer u een planning maakt voor een ILS-workflow in de webtoepassing Fiery ColorGuard, wordt de planning op het aangegeven moment gestart in de bureaubladtoepassing Fiery ColorGuard. Als de taak overgaat naar de foutstatus en u de planning in de webtoepassing Fiery ColorGuard verwijdert en de bureaubladtoepassing Fiery ColorGuard opent, wordt de planningsnaam niet weergegeven bij taken met fouten.

#### **Foutbericht voor Mac-computer**

Wanneer u zich aanmeldt bij de Fiery ColorGuard-bureaubladtoepassing op een Mac-computer met een gebruikersnaam met dubbele bytes, wordt een foutbericht weergegeven.

#### **Fiery Verify**

#### **Onjuiste weergavetaal**

Wanneer u de lokale taal van het besturingssysteem wijzigt en Fiery Verify opent als standalone toepassing of vanuit Fiery Color Profiler Suite, wordt Fiery Verify weergegeven in de standaardtaal Engels. U kunt dit probleem omzeilen door de Fiery ColorGuard-bureaubladtoepassing te openen en vervolgens Fiery Verify als standalone toepassing of vanuit Fiery Color Profiler Suite.